## Audio System *(Continued)*

## **Rider HS Pairing/Passenger HS Pairing**

This function is disabled while the motorcycle is in motion.

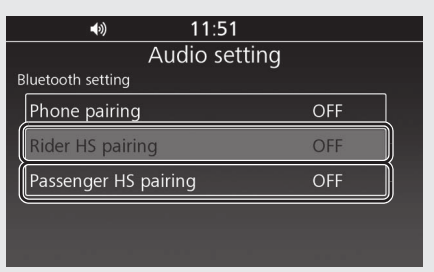

- **1** Enable the *Bluetooth*<sup>®</sup> function on your device.
	- $\blacktriangleright$  For details, refer to the instruction manual of your device.
- **2** Select [Bluetooth setting], and then press  $\circledS$  or **ENT** switch.
- **3** Select [Rider HS pairing] or [Passenger] HS pairing], and then press  $\circledS$  or <mark>ENT</mark> switch to enter the setting menu.

**4** Select [Inquiry], and then press  $\otimes$  or switch. **ENT**

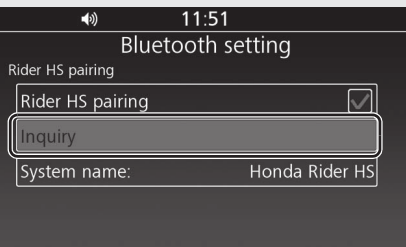

 $\blacktriangleright$  The system waits for a response from a target device.

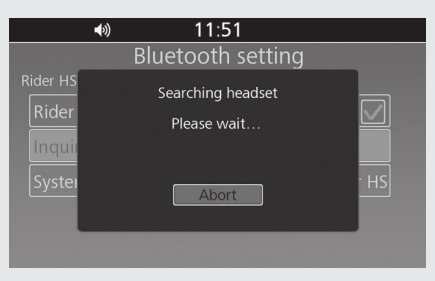

**5** The names of the devices detected are displayed on the background screen. Press  $\circled{S}$  or **ENT** switch to exit the search mode.

**6** Select a target device name, and then press  $\otimes$  or **ENT** switch.

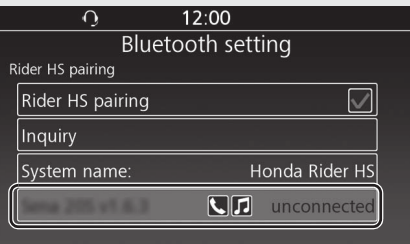

**7** When the pairing is complete, a message to inform you that pairing was successful appears on the screen. Depending on the connection, the following icon appears on the screen.  $\mathbb{R}$  /  $\Omega$  : when pairing rider headset  $\{8, 7, 0\}$ : when pairing passenger headset 8 Return to the previous screen or the Home screen. **CP.24** 

**To connect/disconnect the headset:**   $\rightarrow$ P $84$